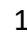

#### ANKARA YAZILIM DONANIM MÜŞAVİRLİK SANAYİ TİCARET ANONİM ŞİRKETİ Türkiye'nin Yazılım Merkezi 1

# ANKARA YAZILIM A.Ş.

## AYPOS ERP Offline İstemci Kurulum Dokümantasyonu Versiyon 1.0

### Eylül 2023 Ankara

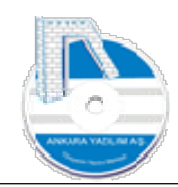

### İçindekiler Tablosu

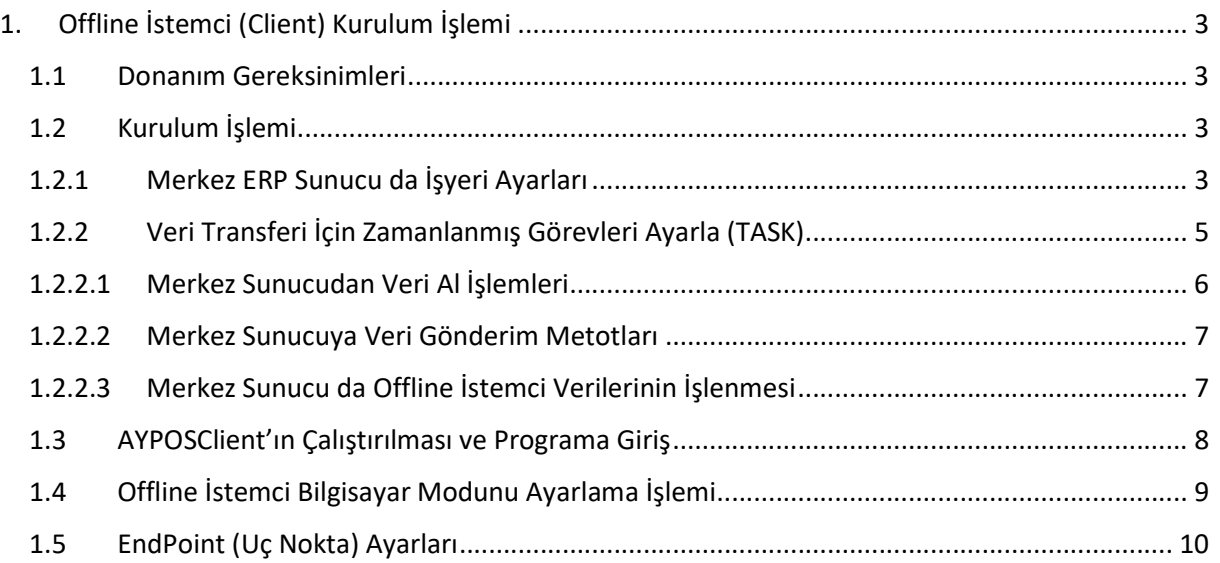

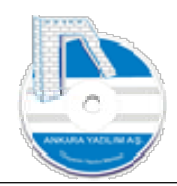

Bağlantısız "offline" çalışma modeli dağıtık çalışan işletmeler için tasarlanmıştır. Bilindiği üzere sürekli "online" modelle çalışan işletmelerde merkezin ya da şubenin internetinin kesilmesi faaliyet noktasındaki tüm sistemi çalışamaz hale getirmektedir. Çünkü iş yapan şube merkez sunucuya bağımlıdır ve sunucuya erişememektedir. Bu durum işlerin aksamasına, zaman ve satış kayıplarına yol açmaktadır.

Bu olumsuz durumu ortadan kaldırmak için AYPOS ERP Core da offline çalışma modeli geliştirilmiştir. Yani faaliyetin yapıldığı yerde kesintisiz internetin olmasına gerek kalmamaktadır. Tüm işlemler bağlantısız "offline" gerçekleştirildiğinden internetin çalışma esnasında kesilmesinin de faaliyetlere etkisi bulunmamaktadır.

Peki yerelde bağlantısız yapılan faaliyetler nasıl şirket merkezine bildirilecek? Bu durumda yapılan tüm işler ilk internet bağlantısı gelene kadar yerel istemci bilgisayarlarda biriktirilir. İlk internet bağlantısı sağlandığında tüm bekleyen işler merkez sunucuya otomatik aktarılır. Aynı şekilde merkezden yereldeki istemciye çıkılan bilgiler de istemci tarafından otomatik alınır.

Örnek; bu çalışma modeli zincir marketlerde şöyle işletilmektedir. Marketin 10 şubesi ve her şubesinde 5'er satış bilgisayarı mevcuttur. İnternet bağlantısının varlığına bakılmaksızın satışlar tüm işyerlerinde tüm kasalardan kesintisiz yapılmaktadır. Çünkü kasalar merkez sunucuya iş yaptıkları sırada online bağımlı değildir.

#### 1. Offline İstemci (Client) Kurulum İşlemi

Offline çalıştırılacak ERP'nin Windows işletim sistemine sahip bir bilgisayara kurulum işlemi sunucu kurulum işlemini anlatan "aypos-core-kurulum-dokumani.pdf" dokümanına göre yapılır. Dokümandaki 1 ve 2.maddeler aynen uygulanır. Burada önemli nokta şudur. Bağlantısız çalışacak istemci bilgisayar donanımının sunucudan çok daha düşük seviyeli bir yapıya sahip olmasıdır.

#### 1.1 Donanım Gereksinimleri

Sunucu kurulum dokümandaki "İstemci bilgisayar" özelliklerinin aynısıdır.

#### 1.2 Kurulum İşlemi

Sunucu kurulum dokümanında belirtilen 2. madde "İstemci kurulum" adımları aynen uygulanır.

#### 1.2.1 Merkez ERP Sunucu da İşyeri Ayarları

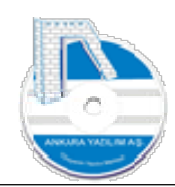

İstemci bilgisayara kurulum yapılmadan önce istemcinin çalışacağı işyeri tanımı ERP Merkez Sunucu'da yapılmalıdır.

Tanımlanan işyeri üzerinde "PC/EC" bilgisayar ve elektronik cihazlar seçeneğinden işyerinde çalıştırılacak bilgisayara "PC+İşyeri hesap planı kodu+Bilgisayar no" formülüyle isimlendirme yapılır. Burada tanımlanan bilgisayar ismi offline çalışacak bilgisayara da set edilmelidir. Yoksa istemci merkez sunucu ile iletişim kuramayacaktır.

Örnek istemci bilgisayar adı isimlendirme;

- a) 1 nolu işyerinde 1. bilgisayar adını "PC0101"şeklinde tanımlarız.
- b) 5 nolu işyerinde 4. bilgisayar adını "PC0504"şeklinde tanımlarız.
- c) 125. işyerindeki 68. bilgisayar "PC12568" şeklinde tanımlanır.

Tanımlanan işyerindeki API servis uç nokta ayarları aşağıdaki gibi yapılmalıdır. Burada tanımlanan tüm ayarlar istemci ile sunucunun iletişime geçtiği anda istemci tarafında etkin olacak, istemcide daha önceden yapılan ayarlar ezilecektir. Çünkü istemci bilgisayarın ayar ve kullanacağı veriler merkez sunucudan gönderilmektedir. Yani istemci merkezden yönetilmektedir.

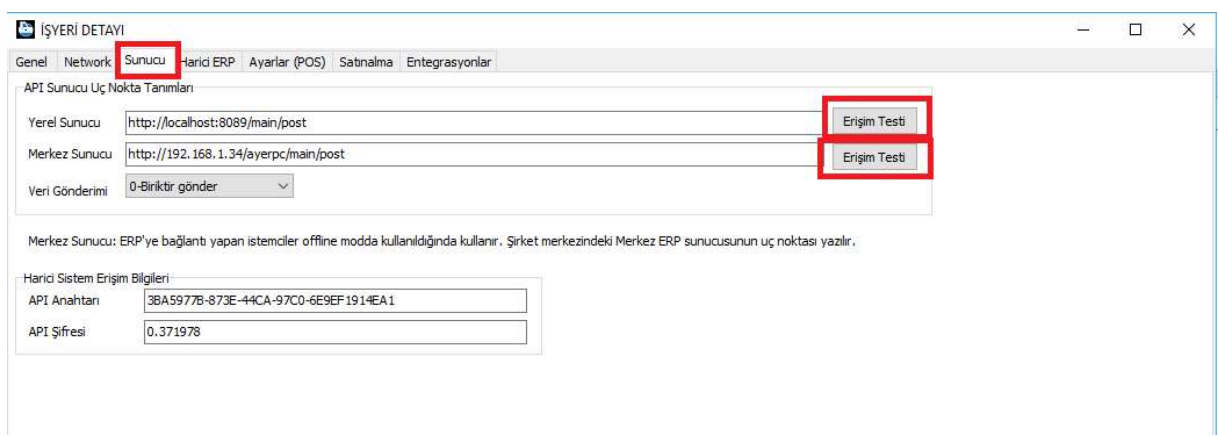

Şekil 1: Merkez Sunucuda İşyeri Uç Nokta Tanımı

Yerel istemci uç noktası aşağıdaki kurala göre tanımlanır.

Protokol + bilgisayar adı + port no + uygulama adı (opsiyonel) + controller + action

Yukarıda örnekte "http" protokolü yerel bilgisayar adına "localhost" , tcp port numarasına "8089", uygulama adı boş bırakılmış, controller adına "main" son olarak action için "post" verilerek ERP API servis uç nokta tanımı yapılmıştır.

Merkez sunucu uç nokta tanımı yerel istemci tanımı gibi yapılır. Yukarıdaki tanıma göre yerel bilgisayar yerine merkez sunucunun hizmet verdiği ip ya da domain name yazılarak ekstra uygulama "ayerpc" tanımı eklenmiştir. Port numarası kullanılmadığı için varsayılan port tcp "80" kullanılacaktır.

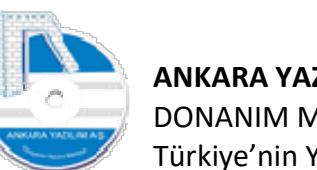

Sunucu tarafında erişim testi butonunu kullanmaya gerek yoktur. Bu test istemci tarafında yapılmalıdır.

#### 1.2.2 Veri Transferi İçin Zamanlanmış Görevleri Ayarla (TASK)

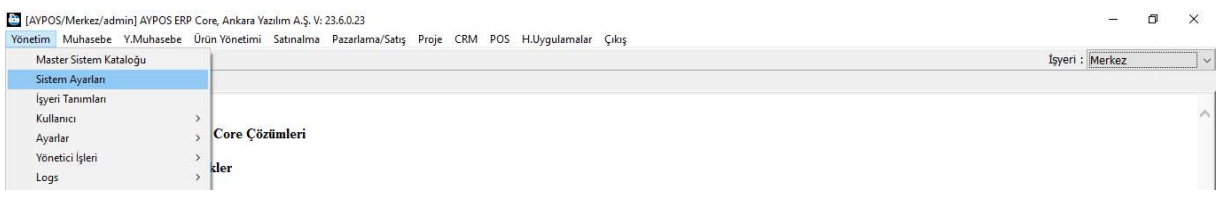

Şekil 2: Zamanlanmış Görevler

İstemcide çalıştırılacak zamanlanmış görev ve metot tanımları "Sistem Ayarları" altında "TASK" grubunda merkez ERP sunucuda tanımlanır. Bu görevler belirlenen zamanda AYTASK.exe tarafından tetiklenerek çalıştırılır. Dakikalık, saatlik, günlük, haftalık, aylık periyotlarda TASK tanımlanabilmektedir.

|                                                                                                    |                                                                                                   |                                                                                                    |                    | İşyeri: ATAPARK   |   |
|----------------------------------------------------------------------------------------------------|---------------------------------------------------------------------------------------------------|----------------------------------------------------------------------------------------------------|--------------------|-------------------|---|
| <b>Bülten</b>                                                                                                  | X SİSTEM KATALOĞU                                                                                 | [X] ISTEMCI GÜNCELLEME PAKETLERIX   FATURA ALIŞLAR                                                                                                    | X                  |                   |   |
| Grup Kodu                                                                                                    | Kategori Kodu                                                                                     | Kategori Tanımı                                                                                                    | Üst Kategori Grubu | Üst Kategori Kodu |   |
| <b>TASKS</b>                                                                                                   | OFFCLIENTRECV01                                                                                   | OFFLINE CALISAN İSTEMCİ SUNUCUDAN BİLGLERİ ALIR.                                                                                                    |                    |                   |   |
| <b>TASKS</b>                                                                                                   | OFFCLIENTRECV01-RUN                                                                               | OFFLINE CALISAN İSTEMCİ SUNUCUDAN BİLGLERİ ALIR.                                                                                                    |                    | tasks-02          |   |
| <b>TASKS</b>                                                                                                   | OFFCLIENTSEND01                                                                                   | OFFLINE-TAHSİLAT/ÖDEME BORDROLARI EXPORT İSLEMİ                                                                                                    |                    |                   |   |
| <b>TASKS</b>                                                                                                   | OFFCLIENTSEND01-RUN                                                                               | OFFLINE CALISAN ISTEMCI SUNUCUDAN BILGLERI ALIR.                                                                                                    |                    | tasks-02          |   |
| <b>TASKS</b>                                                                                                   | OFFCLIENTSEND02                                                                                   | OFFLINE-FİNANSMAN KASA, BANKA, MAHSUP, FİŞ BORDROLARINI EXPORT EDER                                                                                                    |                    |                   |   |
| <b>TASKS</b>                                                                                                   | OFFCLIENTSEND02-RUN                                                                               | OFFLINE CALISAN İSTEMCİ SUNUCUDAN BİLGLERİ ALIR.                                                                                                    |                    | tasks-02          |   |
| <b>TASKS</b>                                                                                                   | OFFCLIENTSEND03                                                                                   | OFFLINE--SATINALMA/SATIS BELGELERİ MERKEZ SUNUCUYA EXPORT EDİLİR.                                                                                                    |                    |                   |   |
| <b>TASKS</b>                                                                                                   | OFFCLIENTSEND03-RUN                                                                               | OFFLINE CALISAN ISTEMCI SUNUCUDAN BILGLERI ALIR.                                                                                                    |                    | tasks-02          |   |
| $\left\langle \right\rangle$<br>$<$ root $>$<br><item <br="" active="1">haftagunu="0, 1, 2, 3, 4, 5, 6"</item> | ay="01,02,03,04,05,06,07,08,09,10,11,12"                                                          | gun="01,02,03,04,05,06,07,08,09,10,11,12,13,14,15,16,17,18,19,20,21,22,23,24,25,26,27,28,29,30,31"                                                                                         |                    |                   | ъ |
|                                                                                                    |                                                                                                   |                                                                                                    |                    |                   |   |
|                                                                                                    | saat="07,08,09,10,11,12,13,14,15,16,17,18,19,20,21,22,23"<br><task kodu="">OFFCLIENTRECV01</task> | dakika="00,01,02,03,04,05,06,07,08,09,10,11,12,13,14,15,16,17,18,19,20,21,22,23,24,25,26,27,28,29,30,31,32,33,34,35,36,37,38,39,40,41,42,43,44,45,46,47,48,49,50,51,52,53,54,55,56,57,58,5 |                    |                   |   |
| $\overline{\phantom{a}}$                                                                                       |                                                                                                   |                                                                                                    |                    |                   | > |

Şekil 3: TASK Grubunda Metot Tanımı

#### 1.2.2.1 Merkez Sunucudan Veri Al İşlemleri

GeneralManager.DownloadFromRemoteServer metodu merkez sunucudan istemciye çıkılan verilerin istemci tarafından alınması için kullanılır. Bu veri başlıkları şunlardır.

- Ürün kampanyalı satış bilgileri
- Ürün tanımları ve satış fiyat bilgileri
- İşyerinde kullanılacak rapor tasarımları
- ERP güncelleme paketi
- İstemcide geçerli olacak sistem ayar bilgileri
- İşyerine tanımlı diğer bilgiler (kullanıcı tanımı, cihaz tanımı …)
- Sunucuya ulaşmayan sorunlu alış/satış belgelerinin yeniden gönderim talimatları

Metot tanımı TASK grubunda bir kod verilerek "OFFCLIENTRECV01" şeklinde tanımlanmıştır. Bu tanımlama çalıştırılacak metodu ifade eder. Görevin hangi zamanda çalıştırılacağı aşağıda verilmiştir.

|                                                                                                    |                                                           |                                                                                                    |                    | Isyeri: ATAPARK   |
|----------------------------------------------------------------------------------------------------|-----------------------------------------------------------|----------------------------------------------------------------------------------------------------|--------------------|-------------------|
| Bülten                                                                                                    | X SİSTEM KATALOĞU                                         | [X] ISTEMCI GÜNCELLEME PAKETLERİX FATURA ALIŞLAR                                                                                                    | X                  |                   |
| Grup Kodu                                                                                                    | Kategori Kodu                                             | Kategori Tanımı                                                                                                    | Üst Kategori Grubu | Üst Kategori Kodu |
| <b>TASKS</b>                                                                                                    | OFFCLIENTRECV01                                           | OFFLINE CALISAN İSTEMCİ SUNUCUDAN BİLGLERİ ALIR.                                                                                                    |                    |                   |
| <b>TASKS</b>                                                                                                    | OFFCLIENTRECV01-RUN                                       | OFFLINE CALISAN ISTEMCI SUNUCUDAN BILGLERI ALIR.                                                                                                    |                    | tasks-02          |
| <b>TASKS</b>                                                                                                    | OFFCLIENTSEND01                                           | OFFLINE-TAHSİLAT/ÖDEME BORDROLARI EXPORT İSLEMİ                                                                                                    |                    |                   |
| <b>TASKS</b>                                                                                                    | OFFCLIENTSEND01-RUN                                       | OFFLINE CALISAN İSTEMCİ SUNUCUDAN BİLGLERİ ALIR.                                                                                                    |                    | tasks-02          |
| <b>TASKS</b>                                                                                                    | OFFCLIENTSEND02                                           | OFFLINE-FİNANSMAN KASA, BANKA, MAHSUP, FİS BORDROLARINI EXPORT EDER                                                                                                    |                    |                   |
| <b>TASKS</b>                                                                                                    | OFFCLIENTSEND02-RUN                                       | OFFLINE CALISAN İSTEMCİ SUNUCUDAN BİLGLERİ ALIR.                                                                                                    |                    | tasks-02          |
|                                                                                                    |                                                           | OFFLINE--SATINALMA/SATIS BELGELERİ MERKEZ SUNUCUYA EXPORT EDİLİR.                                                                                                    |                    |                   |
|                                                                                                    | OFFCLIENTSEND03                                           |                                                                                                    |                    |                   |
|                                                                                                    | OFFCLIENTSEND03-RUN                                       | OFFLINE CALISAN İSTEMCİ SUNUCUDAN BİLGLERİ ALIR.                                                                                                    |                    | tasks-02          |
| <b>TASKS</b><br><b>TASKS</b><br>$\overline{\phantom{a}}$<br><root><br/><item <br="" active="1">haftagunu="0,1,2,3,4,5,6"<br/>ay="01,02,03,04,05,06,07,08,09,10,11,12"<br/><task kodu="">OFFCLIENTRECV01</task><br/></item></root> | saat="07,08,09,10,11,12,13,14,15,16,17,18,19,20,21,22,23" | qun="01,02,03,04,05,06,07,08,09,10,11,12,13,14,15,16,17,18,19,20,21,22,23,24,25,26,27,28,29,30,31"<br>dakika="00,01,02,03,04,05,06,07,08,09,10,11,12,13,14,15,16,17,18,19,20,21,22,23,24,25,26,27,28,29,30,31,32,33,34,35,36,37,38,39,40,41,42,43,44,45,46,47,48,49,50,51,52,53,54,55,56,57,58,5 |                    |                   |
| $\left\langle$                                                                                                    |                                                           |                                                                                                    |                    |                   |

Şekil 4: Download İşlemi

ERP sistemde görevler iki grupta tanımlanmaktadır. Bunlar;

- Sunucu tarafında çalıştırılacak görevler "tasks-01" üst başlığındadır.
- İstemci tarafında çalıştırılacak görevler "tasks-02" üst başlığındadır.

Yukarıdaki tanıma göre istemci tarafında çalıştırılacak "OFFCLIENTRECV01-RUN" görevi "tasks-02" üst kategorisine sahiptir. İstemci bilgisayar bu görevi her gün saat 8:15'de "task\_kodu=OFFCLIENTRECV01" otomatik tetikleyerek çalışmasını sağlayacaktır. Böylece merkezden istemciye çıkılan veriler istemci tarafından alınıp işlenecektir.

#### 1.2.2.2 Merkez Sunucuya Veri Gönderim Metotları

Bağlantısız çalışan istemcide aşağıda belirtilen veri başlıkları yine merkez sunucu tarafında TASK olarak tanımlanır. İstemci tarafında internet bağlantısı sağlandığında belirlenen periyotlarda otomatik merkez sunucuya veriler gönderilir.

- GWSMManager.ExportCPDocToAYPOS metoduyla tahsilat/ödeme makbuzları
- GWSMManager.ExportFNDocToAYPOS metoduyla kasa, banka, mahsup, fiş bilgileri
- GWSMManager.ExportPSDocToAYPOS metoduyla satın alma, satış belgeleri

| [X] ISTEMCI GÜNCELLEME PAKETLERIX   FATURA ALIŞLAR<br>X SİSTEM KATALOĞU<br>Bülten<br>X<br>Grup Kodu<br>Üst Kategori Grubu<br>Üst Kategori Kodu<br>Kategori Kodu<br>Kategori Tanımı<br>OFFLINE CALISAN ISTEMCI SUNUCUDAN BILGLERI ALIR.<br><b>TASKS</b><br>OFFCLIENTRECV01<br>OFFLINE CALISAN İSTEMCİ SUNUCUDAN BİLGLERİ ALIR.<br>tasks-02<br><b>TASKS</b><br>OFFCLIENTRECV01-RUN<br>OFFLINE-TAHSİLAT/ÖDEME BORDROLARI EXPORT İSLEMİ<br><b>TASKS</b><br>OFFCLIENTSEND01<br>OFFLINE CALISAN İSTEMCİ SUNUCUDAN BİLGLERİ ALIR.<br><b>TASKS</b><br>tasks-02<br>OFFCLIENTSEND01-RUN<br>OFFLINE-FİNANSMAN KASA BANKA MAHSUP FİS BORDROLARINI EXPORT EDER<br><b>TASKS</b><br>OFFCLIENTSEND02<br>OFFLINE CALISAN ISTEMCI SUNUCUDAN BILGLERI ALIR.<br>tasks-02<br><b>TASKS</b><br>OFFCLIENTSEND02-RUN<br>OFFLINE-SATINALMA/SATIS BELGELERİ MERKEZ SUNUCUYA EXPORT EDİLİR.<br><b>TASKS</b><br>OFFCLIENTSEND03<br>OFFLINE CALISAN İSTEMCİ SUNUCUDAN BİLGLERİ ALIR.<br><b>TASKS</b><br>tasks-02<br>OFFCLIENTSEND03-RUN<br>$\leq$<br>$\rightarrow$<br><root><br/><method>GWSMManager.ExportPSDocToAYPOS</method><br/><workplace></workplace><br/><firstdate>0</firstdate><br/><lastdate>0</lastdate><br/></root> |  |  |
|----------------------------------------------------------------------------------------------------|--|--|
|                                                                                                    |  |  |
|                                                                                                    |  |  |
|                                                                                                    |  |  |
|                                                                                                    |  |  |
|                                                                                                    |  |  |
|                                                                                                    |  |  |
|                                                                                                    |  |  |
|                                                                                                    |  |  |
|                                                                                                    |  |  |
|                                                                                                    |  |  |
|                                                                                                    |  |  |
|                                                                                                    |  |  |

Şekil 5: Export Metotları

#### 1.2.2.3 Merkez Sunucu da Offline İstemci Verilerinin İşlenmesi

Bağlantısız çalışan istemcilerden gelen veriler GeneralManager.ImportDocFromAYPOS metoduyla işleme alınır. Gelen veriler ilgili modüllere işlenir. Bu görev sunucu tarafında çalışacağı için üst kategori kodu "tasks-01" olarak set edilmelidir.

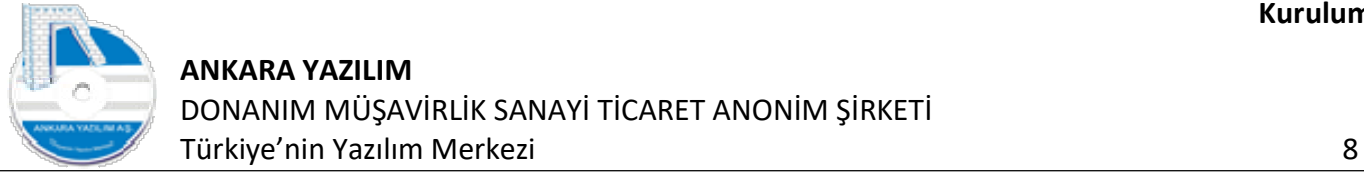

|                    |                                                  |                                                                     |                    | İşyeri: ATAPARK   |               |
|--------------------|--------------------------------------------------|---------------------------------------------------------------------|--------------------|-------------------|---------------|
| <b>Bülten</b>      | X SİSTEM KATALOĞU                                | [X] ISTEMCI GÜNCELLEME PAKETLERIX   FATURA ALIŞLAR                  | $\mathsf X$        |                   |               |
| Grup Kodu          | Kategori Kodu                                    | Kategori Tanımı                                                     | Üst Kategori Grubu | Üst Kategori Kodu | $\land$       |
| <b>TASKS</b>       | ImportDocFromAYPOS                               | AYPOS CLIENT TARAFINDA ÜRETİLEN DOKÜMANLARI SUNUCUDA İŞLER (server) |                    |                   |               |
| <b>TASKS</b>       | ImportDocFromAYPOS-RUN                           | AYPOS CLIENT TARAFINDA ÜRETİLEN DOKÜMANLARI SUNUCUDA İSLER (server) |                    | tasks-01          |               |
|                    |                                                  |                                                                     |                    |                   |               |
| ∢                  |                                                  |                                                                     |                    |                   | $\rightarrow$ |
| <root><br/></root> | <metot>GeneralManager.ImportDocFromAYPOS</metot> |                                                                     |                    |                   |               |
| ×                  |                                                  |                                                                     |                    |                   |               |

Şekil 6: TASK Import

İstemciden gelen verilen işlenmesi için yukarıdaki gibi bir TASK tanımı yapılır.

#### 1.3 AYPOSClient'ın Çalıştırılması ve Programa Giriş

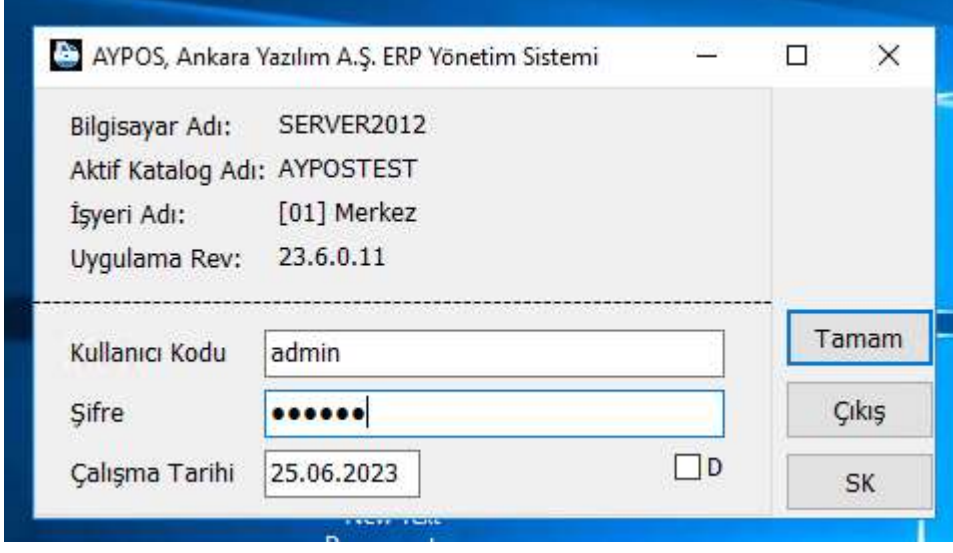

Şekil 7: AYPOS'u Başlatma

İlk kurulum sonrası AYPOSClient çalıştırıldığında yukarıdaki gibi giriş formu görüntülenir. Yönetici olarak programı başlatmak ve firma işyeri ayarlarını yapmak için kullanıcı kodu "admin" kullanıcı şifresi "ankara" olarak girilmelidir.

#### 1.4 Offline İstemci Bilgisayar Modunu Ayarlama İşlemi

Bağlantısız çalışacak bilgisayarda AYPOS ERP Core uygulaması başlatılır ve aşağıdaki ayarlar yapılarak bu bilgisayarın bir sunucu değil istemci olduğu uygulamaya bildirilir.

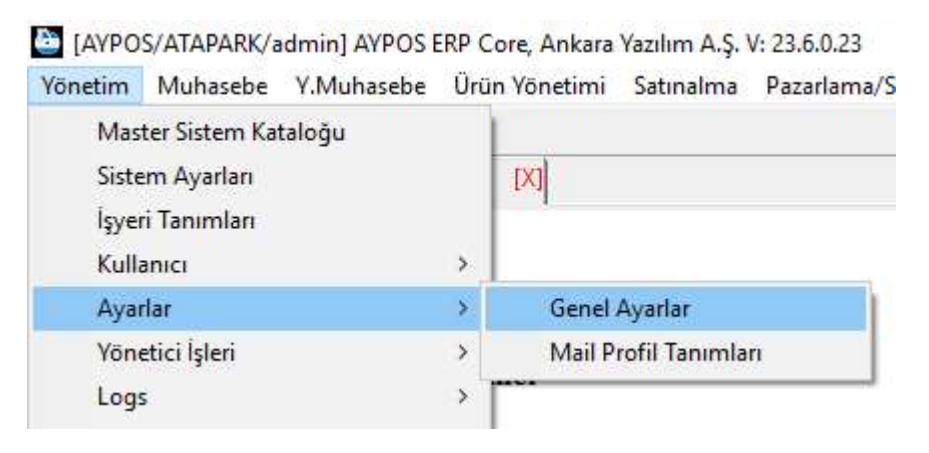

Şekil 8: Genel Ayarlar

Ana menü Yönetim sekmesinden yukarıda belirtilen "Genel Ayarlar" seçeneği çalıştırılır.

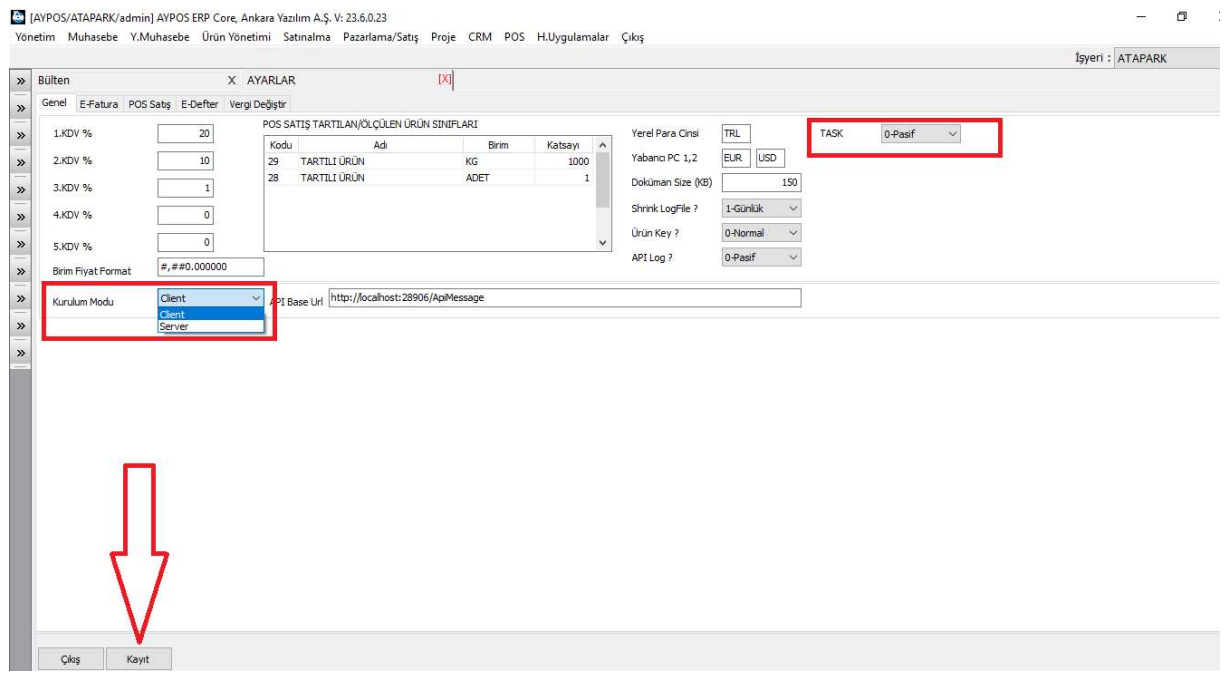

Şekil 9: Client Moda Geçirme İşlemi

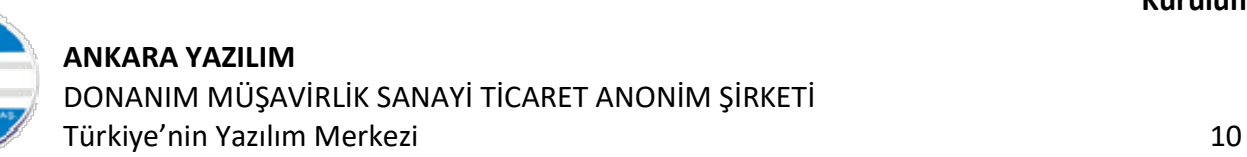

- Kurulum modu seçeneğinde "Client" set edilir. Bu ayar istemci bilgisayarın offline çalıştığını belirtir.
- TASK seçeneğinde "1-Aktif" seçilir. Bu ayar istemcinin zamanlanmış görevleri devreye alınmasını sağlar.

Yukarıdaki ayarların aktif olması için "Kayıt" butonuna basılır.

#### 1.5 EndPoint (Uç Nokta) Ayarları

İstemcide ERP sisteminin çalışması ve merkezi sunucu ile iletişim kurulabilmesi için uç nokta ayarları aşağıdaki seçenekle tanımlanır.

Not: Bu ayar istemcinin ilk kez merkez sunucuyla haberleşmesi için yapılır. Sonradan bu ayarlar merkez sunucuda ilgili işyeri tanımında yapılır

E [AYPOS/ATAPARK/admin] AYPOS ERP Co Yönetim Muhasebe Y.Muhasebe Ürün Master Sistem Kataloğu Sistem Ayarları İşyeri Tanımları Kullanıcı  $\overline{ }$  $\epsilon$ Avarlar  $\overline{\phantom{a}}$ 

Şekil 10: İşyeri Uç Nokta Tanımı

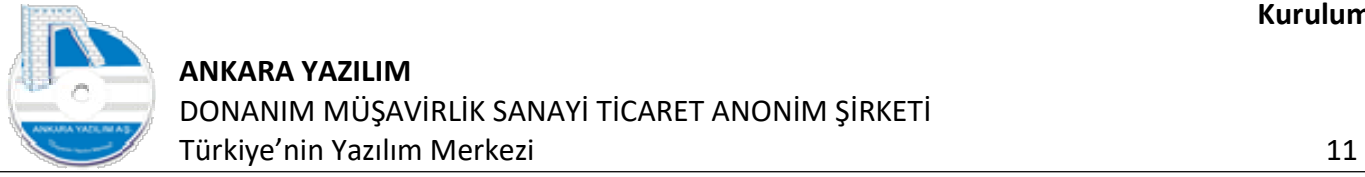

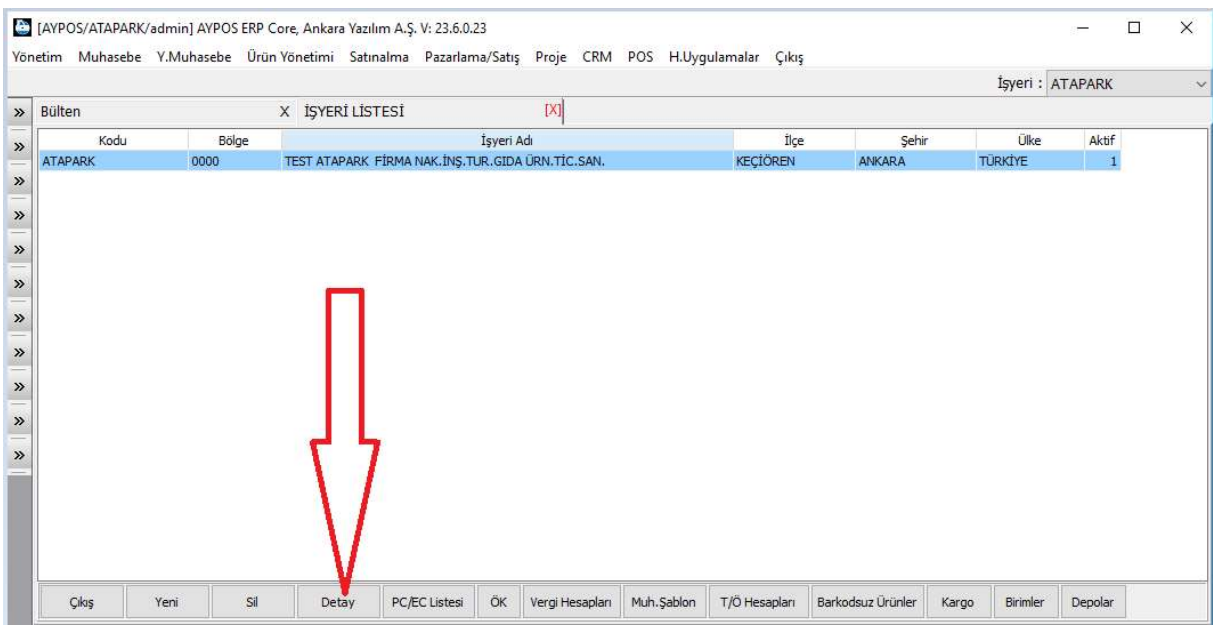

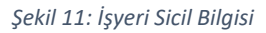

"Detay" butonuna basılarak kurulum yapılan işyerinin sicil bilgilerinde "Sunucu" sekmesine gidilir.

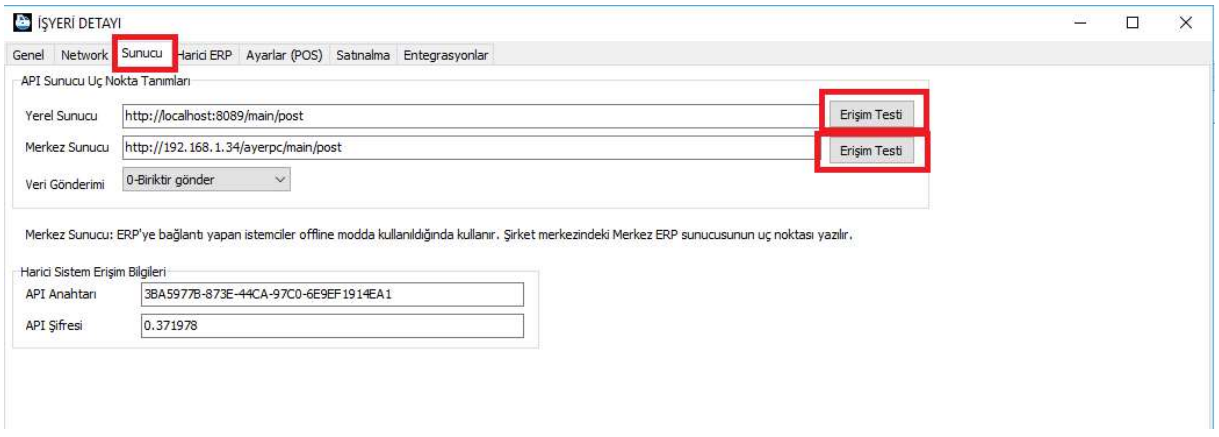

Şekil 12: Client Bilgisayar Endpoint Tanımı

Sunucu sekmesinde yerel ip ve merkez sistem ip ya da domain name bilgisi girilerek işlem kayıt altına alınır.